## UPS Access Point Navigator for Magento 2.x

**UPS Access Point Navigator allows customers to select UPS Access Point for delivery. It works with standard Magento® checkout, or with one of onepage checkout extensions (like IWD Onepagecheckout, FireCheckout, etc.).**

**UPS Access Point Navigator based on UPS Locator API and UPS Locator plugin.**

**You can use Access Point Navigator separately (with default Magento® UPS module) or together with UPS Shipping Manager Pro, starting from 7.0 version.**

**The extension allows:**

- **Select between**
	- **- Hold for Pickup at UPS Access Point and - UPS Access Point Delivery;**
- **Create for Access Point your own Shipping Methods as many as you want;**
- **Time-in-Transit – display the number of transit days for delivery by selected UPS service;**
- **Use your Negotiated rates;**
- **Enable Duty and Taxes;**
- **Assign for these shipping methods:**
	- **- UPS Service,**
	- **- Price (static or UPS price),**
	- **- Allowed countries;**
- **Fully supports all features of [UPS Shipping Manager Pro;](http://www.infomodus.com/ups-shipping-manager-pro-for-magento/)**

### **System Requirements :**

- **CURL: no less than 7.19.7**
- **PHP: no less than 5.5**
- **OpenSSl: version no less than 1.0.1.**
- **Protocol TLSv1.2**

### **License :**

**Single Domain License: you can use this extension only on one domain, ie. on one Magento installation.**

## Configuration of the

# UPS Access Point Navigator

**Go to: Stores -> Configuration -> left menu column -> Sales -> Shipping Methods and open Access Point tab : Open:**

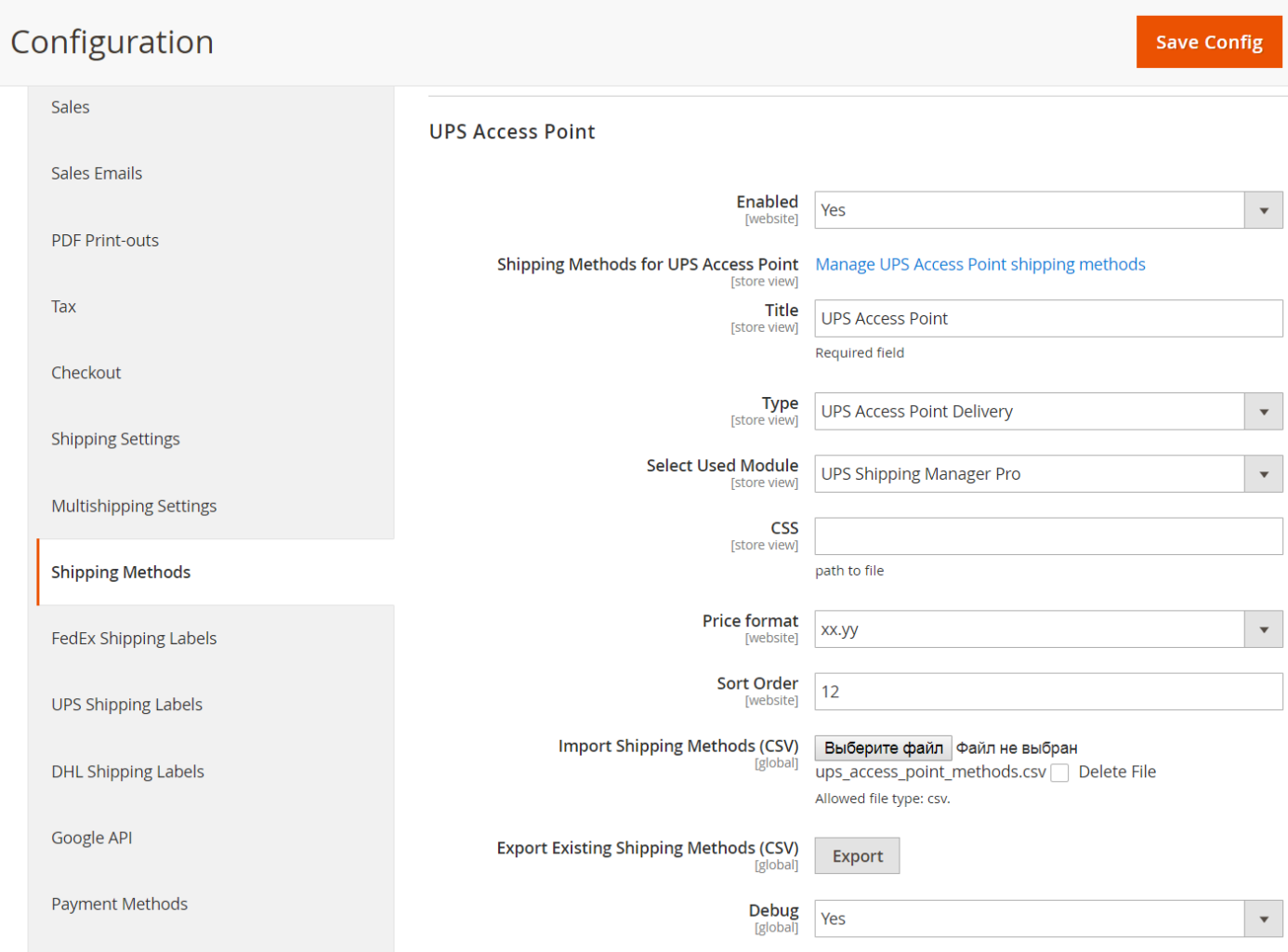

### **Here you can:**

- **Enable or Disable of the UPS Access Point shipping method;**
- **Create new Shipping Methods for Access Point: - Press link "Manage UPS Access Point shipping methods", new page will open, - Here you can create new method and see already created methods (see below);**
- **Set a Title for it, which will show in checkout;**
- **Select Type of UPS Access Point delivery: - Hold for Pickup at UPS Access Point - usually; - UPS Access Point delivery; Note, that your UPS Account need to have special contracts for each of these Types:**
- **Select used Module: - Default Magento® UPS module (changes ship to address to AP address); - UPS Shipping Manager Pro (only this extensions allows to create real Access Point label);**
- **CSS: you can create CSS file for styles of popup with Access Points map;**
- **Select price format from drop-down list;**
- **Import Shipping Methods: upload CSV file with shipping methods for Access Point;**
- **Export existing shipping methods: download CSV file with existing shipping methods; This CSV file you can use as example.**

### How to create new shipping methods for Access Point delivery:

- **Create new Shipping Methods for Access Point:**
	- **- Press link "Manage UPS Access Point shipping methods", new page will open,**
	- **- Here you can create new method and see already created methods:**

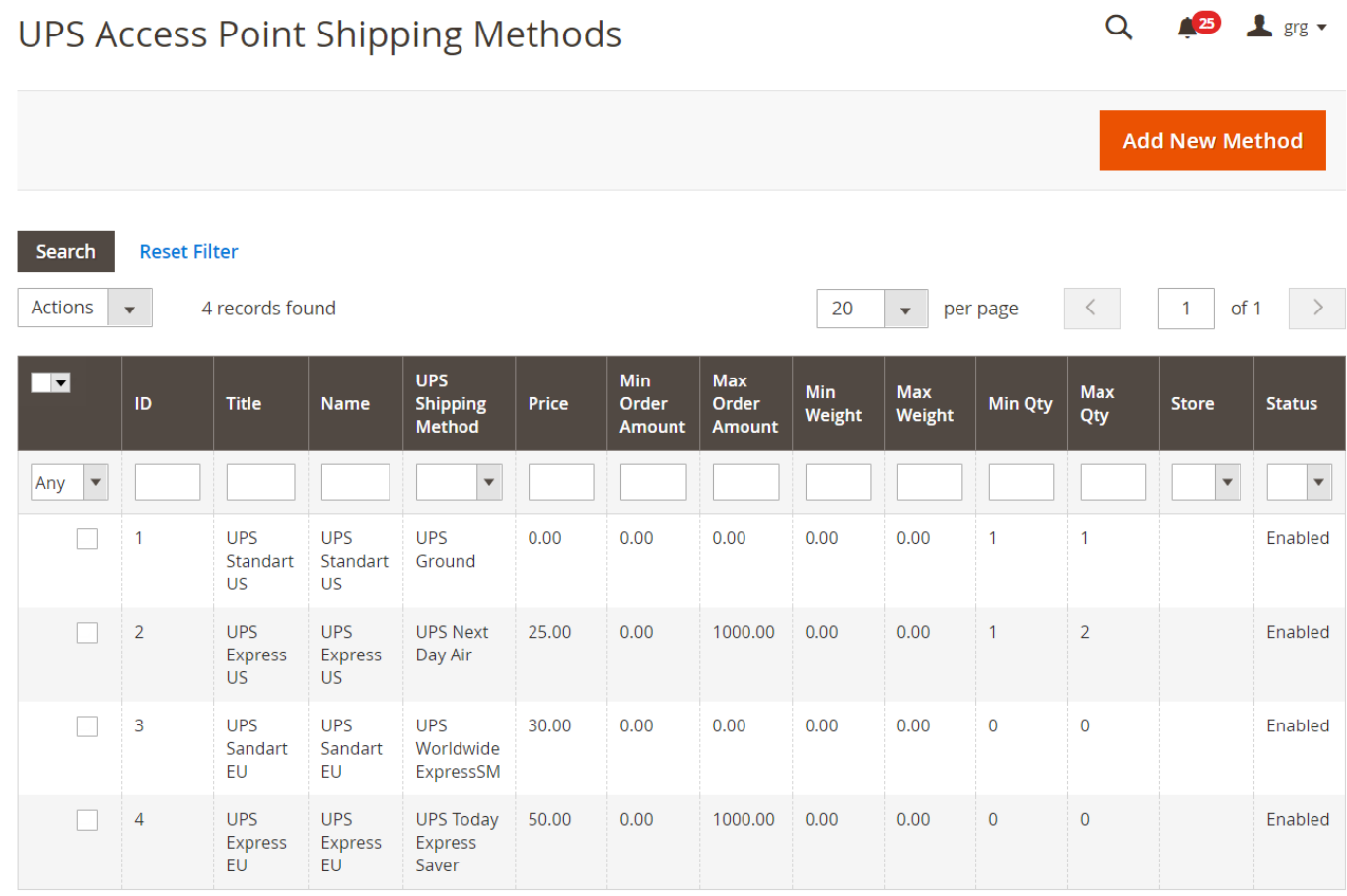

**Create new method:**

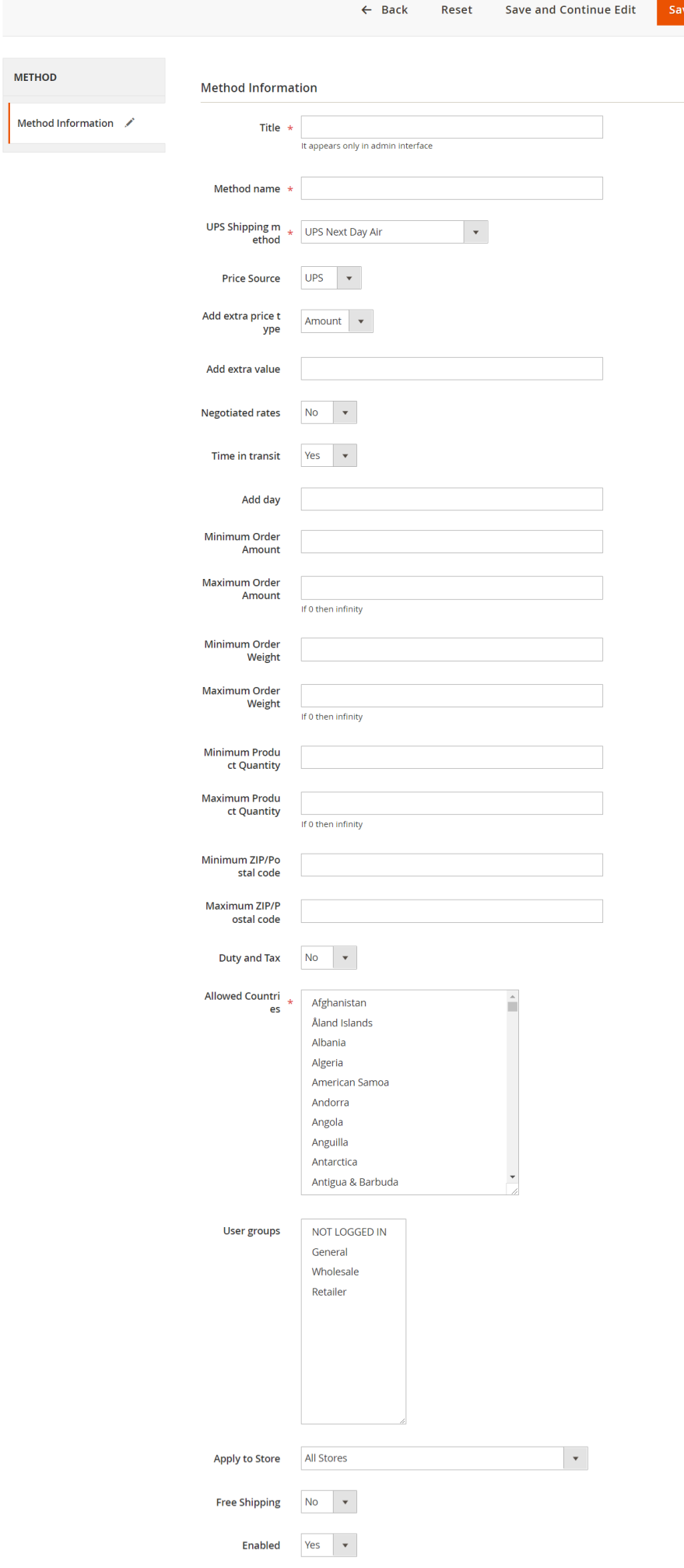

- **Configuration of a new Shipping Method for UPS Access Point:**
	- **- Title: will show in table of new shipping methods;**
	- **- Method Name: will show in checkout;**
	- **- Select UPS service for this Shipping Method;**
	- **- Select Price Source for this Shipping Method; It can be Static of received from UPS**
	- **- Set price if you choose Static price;**
	- **- If you choose UPS price you can add to UPS price "Extra value" in percents or amount;**
	- **- Negotiated rates - Yes, or No (you can use your own negotiated rates);**
	- **- Time in Transit - if Yes - days in transit will be shown; You can add extra days to this value;**
	- **- Set order's amount range for this method;**
	- **- Set order's weight range for this method;**
	- **- Set product's quantity range for this method;**
	- **- Set ZIP/Postal codes range for this method;**
	- **- Enable Duty and Taxes;**
	- **- Select countries, where this method will be applicable;**
	- **- Select user groups for this method;**
	- **- Select store (if you use Multistore Magento installation) for this method;**
	- **- Enable or disable free shipping for this method;**
	- **- Enable or disable this method**

# UPS Access Point on a Front Side

**You can use Access Point Navigator in standard Magento® checkout, or with one of onepage checkout extensions (like IWD Onepagecheckout, FireCheckout, etc.).**

**For registrated customers Access Point will be visible in checkout as separate shipping method(s). If Customer is guest, Access Point shipping method(s) become visible after Customer fill his address. In the standard Magento® checkout:**

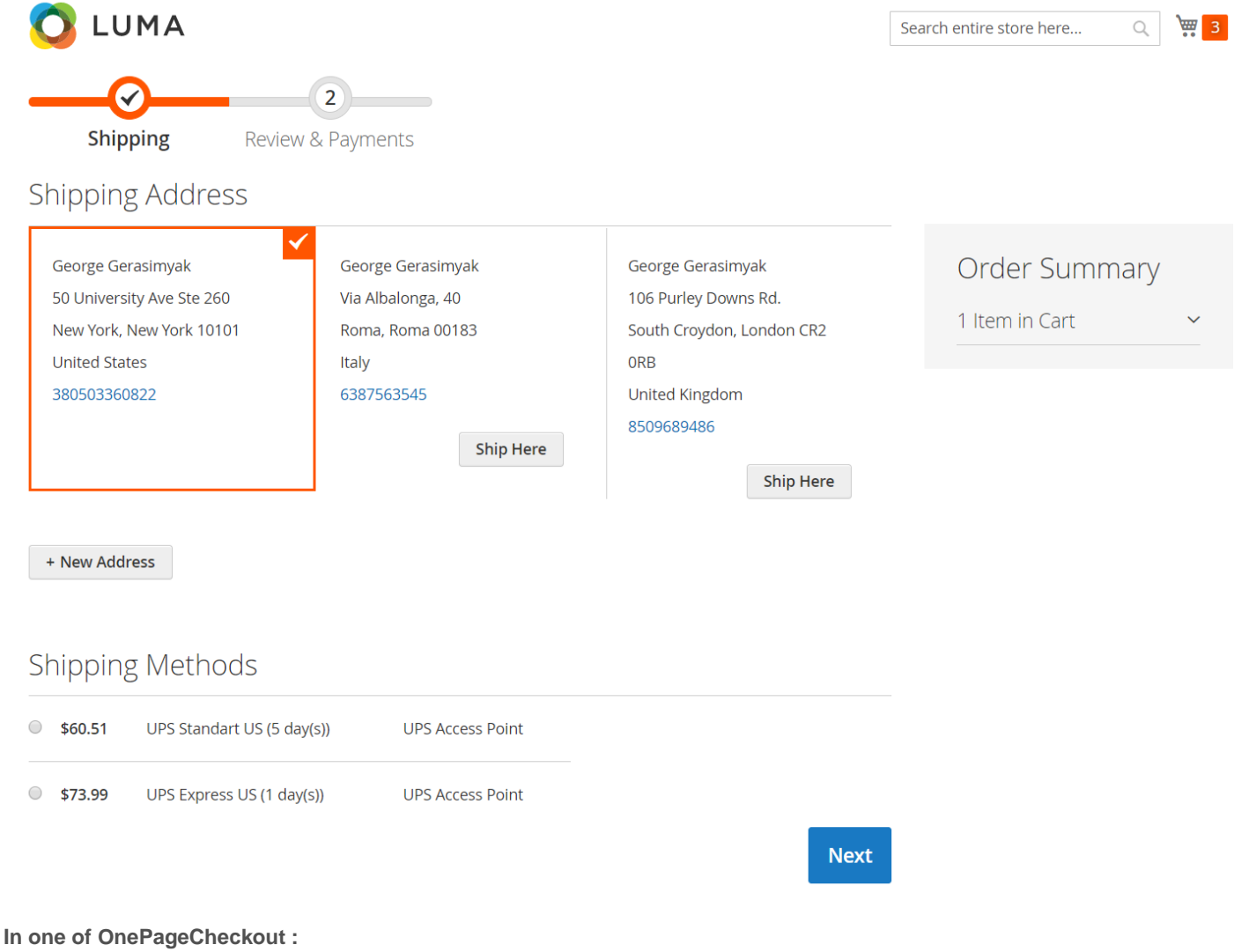

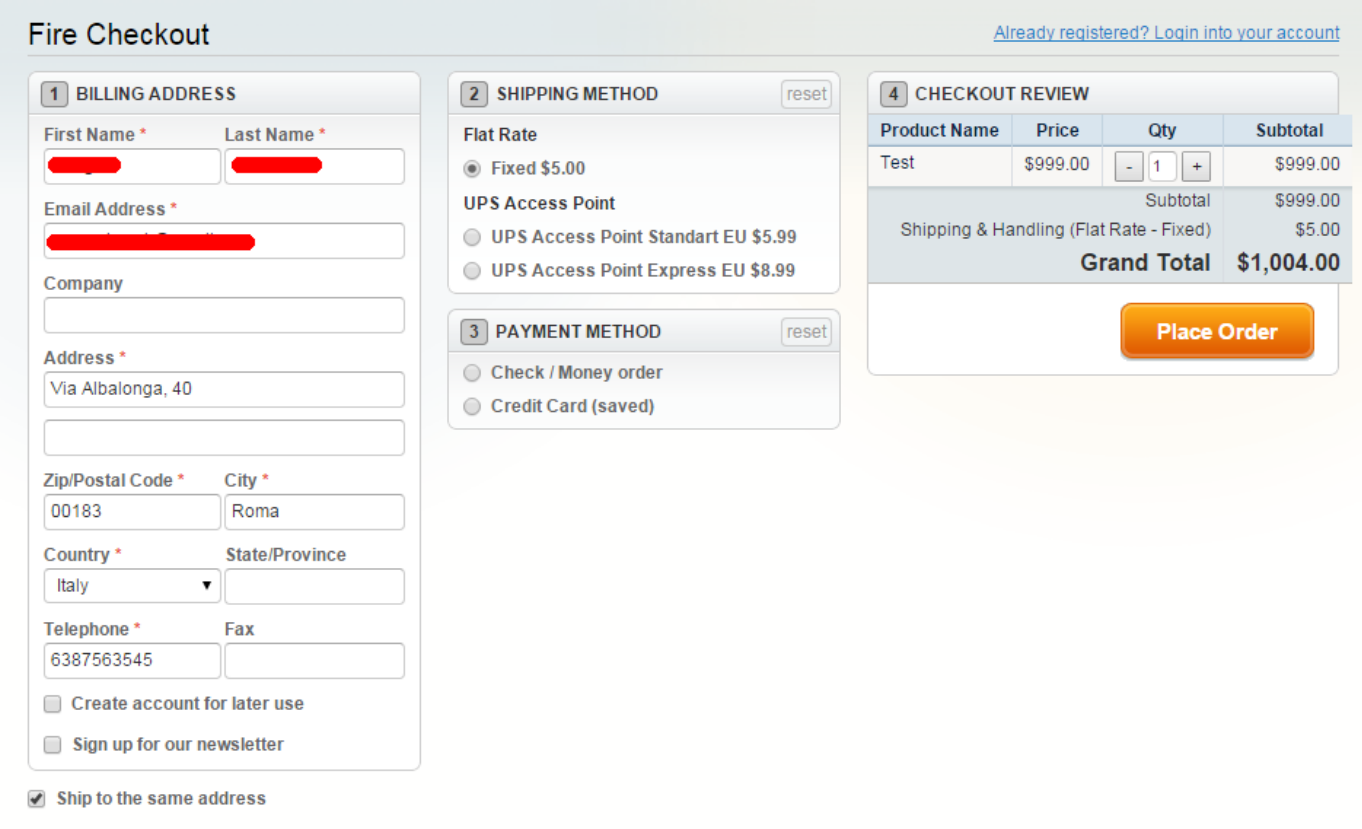

**To select one of UPS Access Points, customer has to click on Access Point shipping method. UPS popup with map and list of available Access Points will open. Customer can select one of Access Points near his address point.**

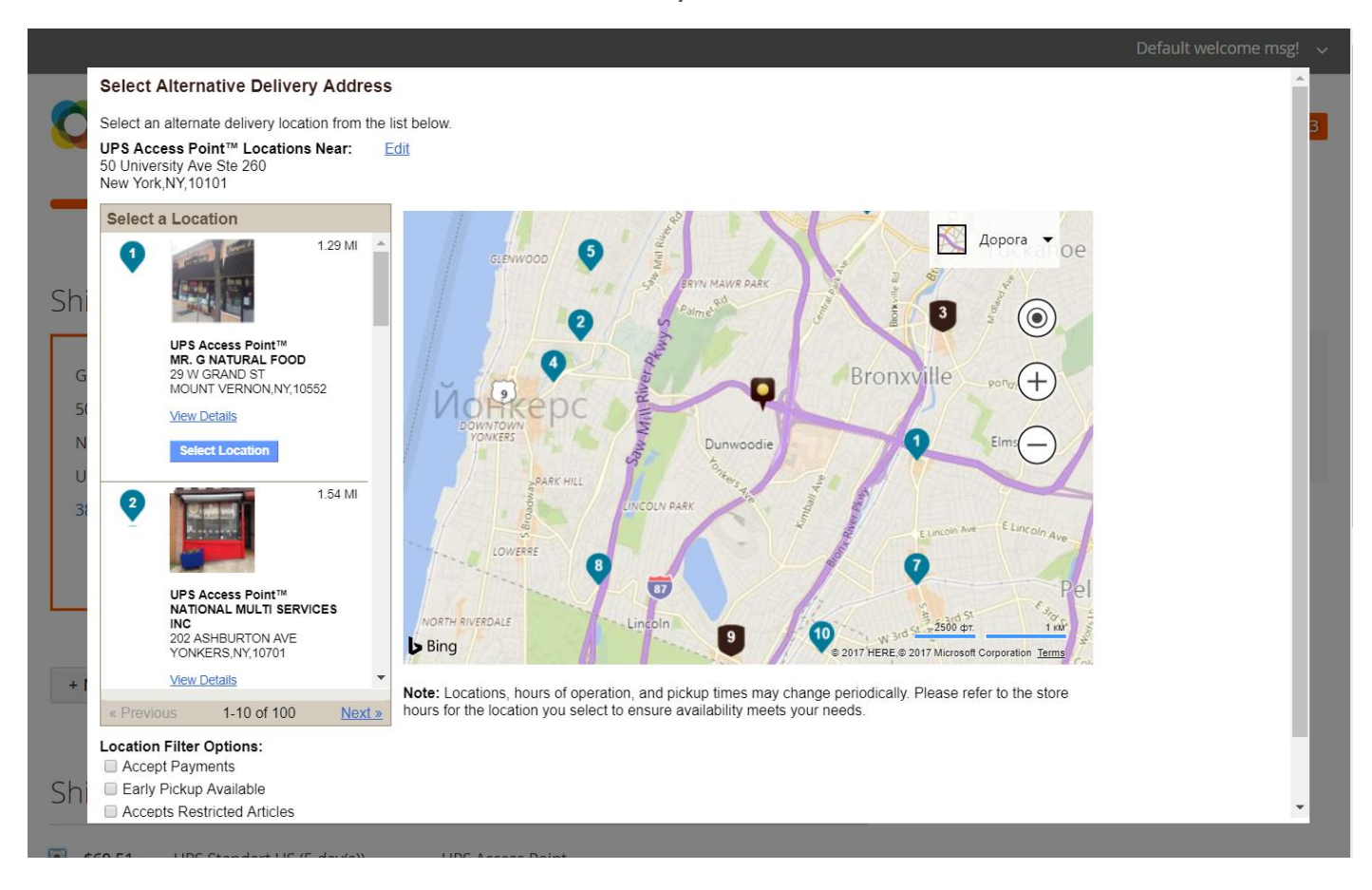

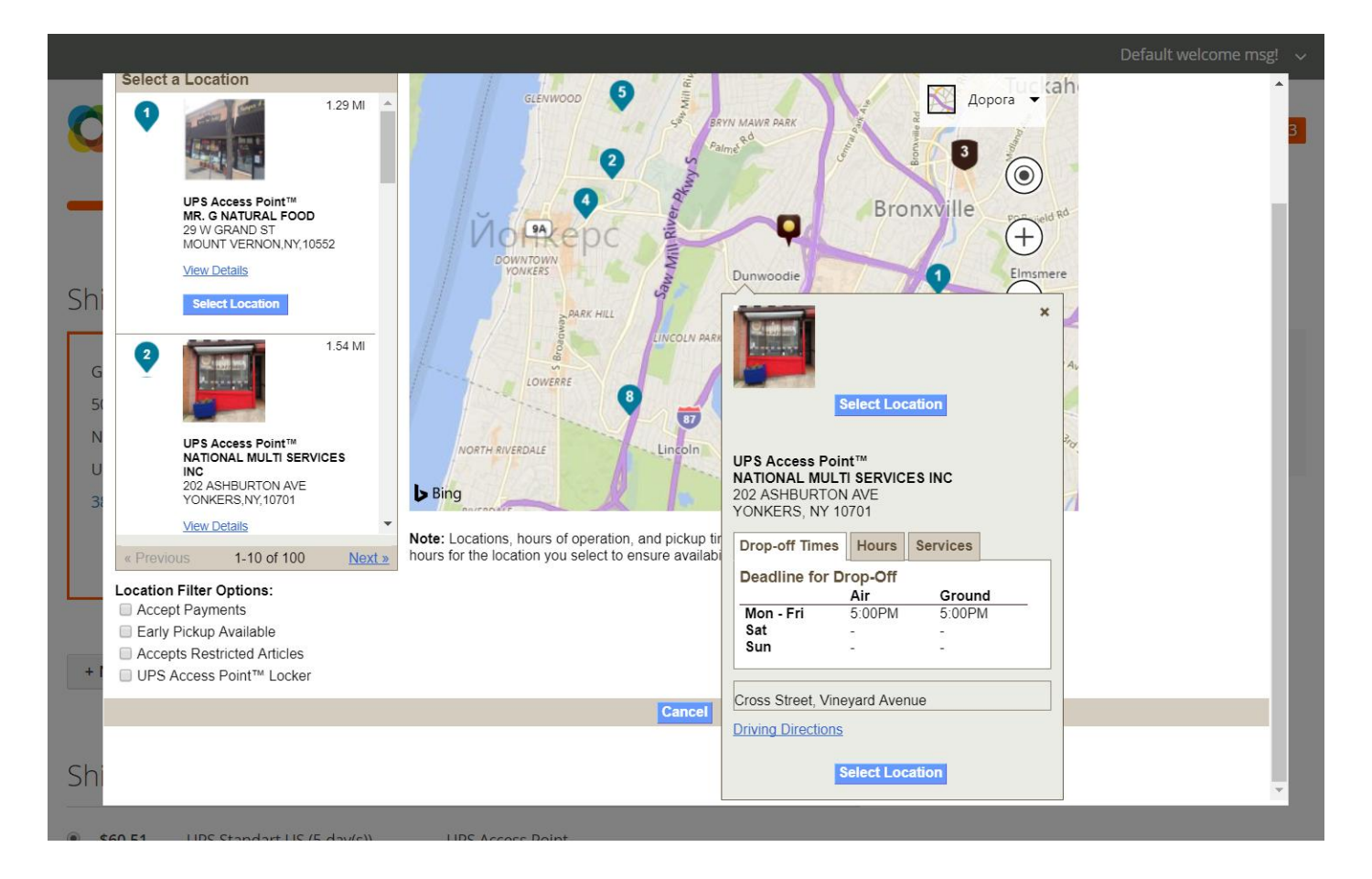

**After selection of location popup will close and this information about selected point will display in checkout:**

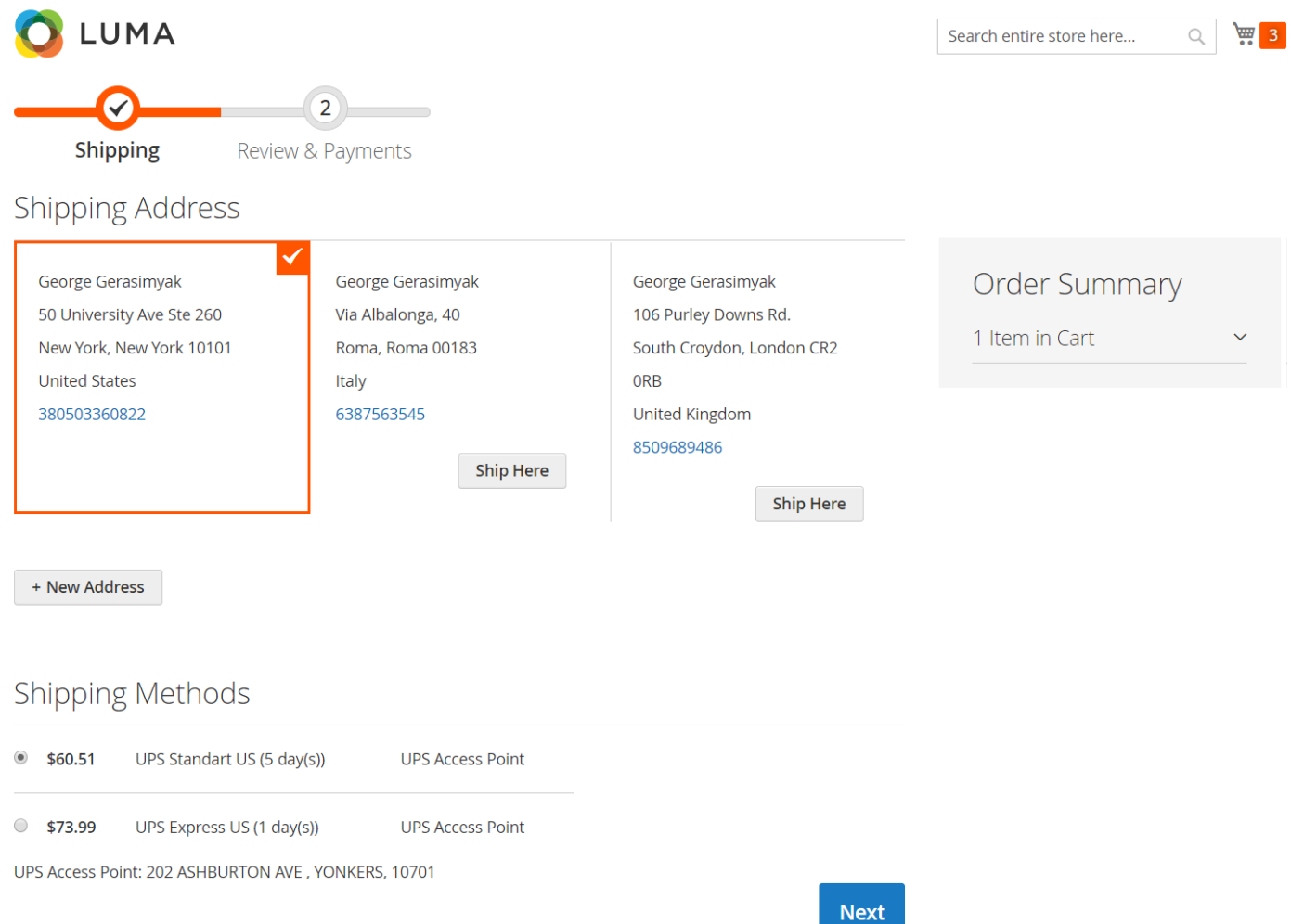

**Customer can complete checkout.**

**UPS Shipping Label will be created by settings of the main extension: UPS Shipping Manager Pro or default Magento® UPS module.**